# JA CONNECT QUICK START

### Start by going to learn.ja.org

 $\left( \frac{1}{2} \right)$ 

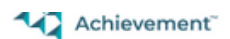

**Ouick Eval** JA Feedback

nous pryain that 器 一 心

Welcome to JA Learning Platform (D2L)

My Courses v

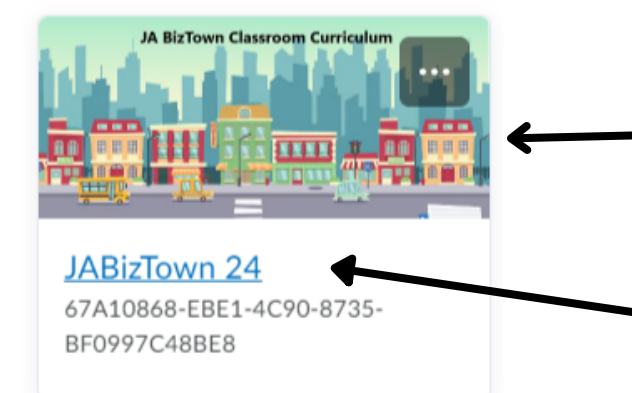

#### Click on your JA BizTown course

Class name will be different

#### Once you are logged in all the curriculum is under classroom

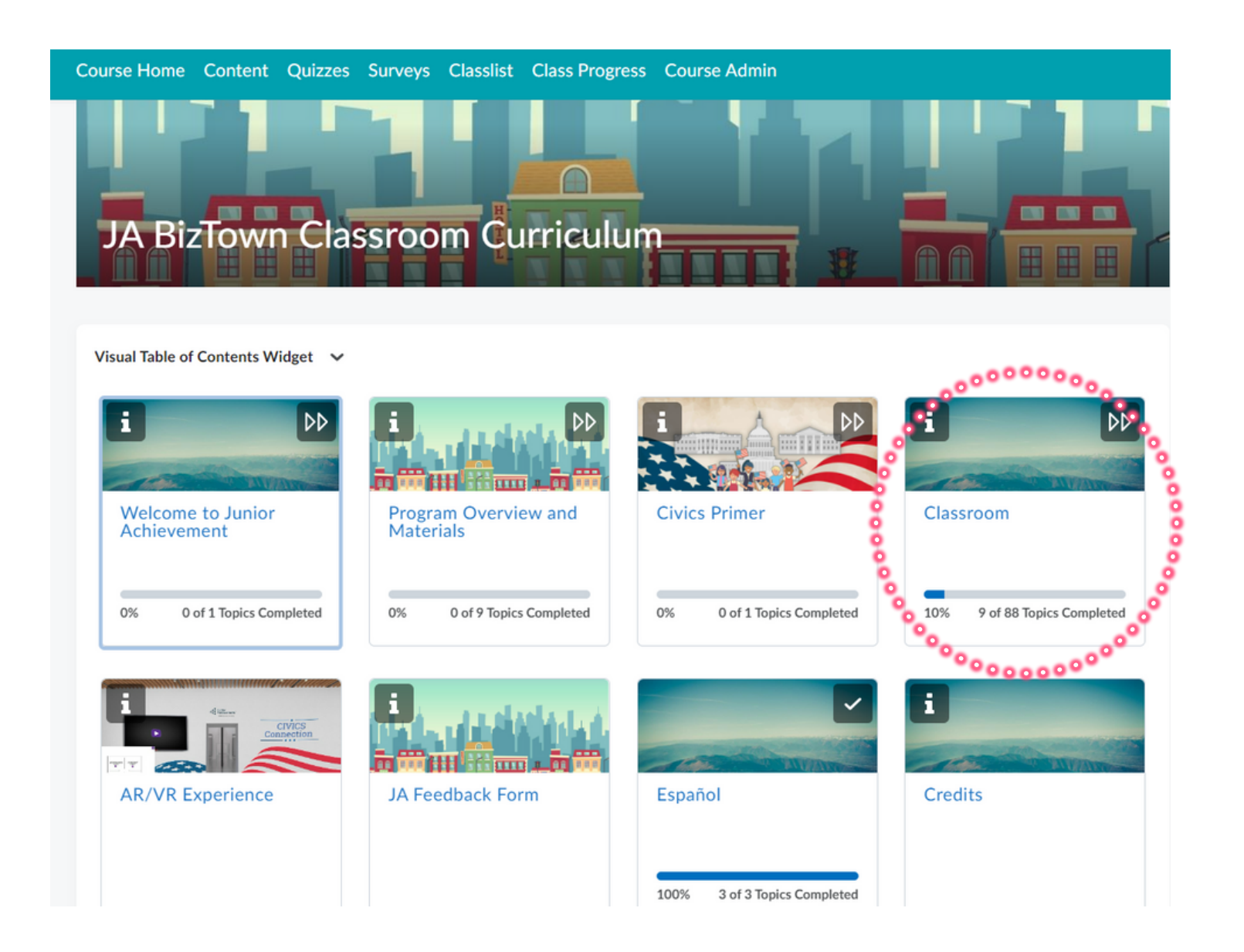

## Click the Unit Drop Down Click the Lesson Drop Down

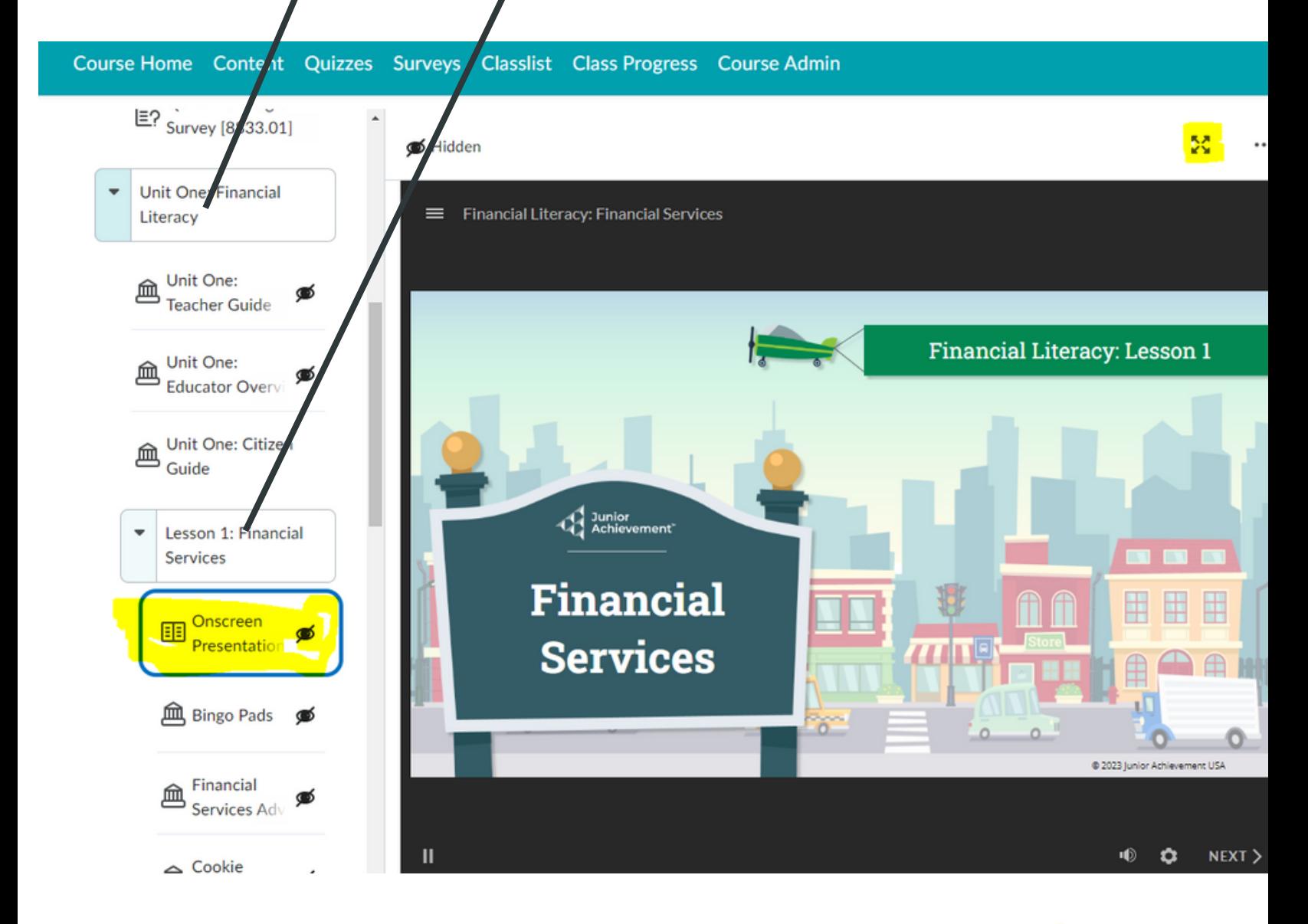

Once you click on the OnScreen Presentationntaion Click the full screen Iconk

정 ...